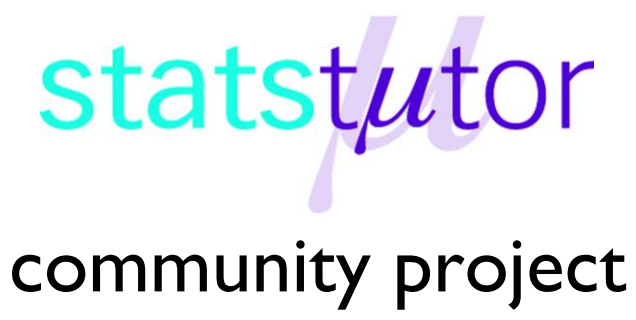

encouraging academics to share statistics support resources

All stcp resources are released under a Creative Commons licence

stcp-karadimitriou-InputR

# **Inputting Data and Opening Datasets in R**

## **Inputting data in R**

The marks for a group of students before (pre) and after (post) a teaching intervention are recorded below:

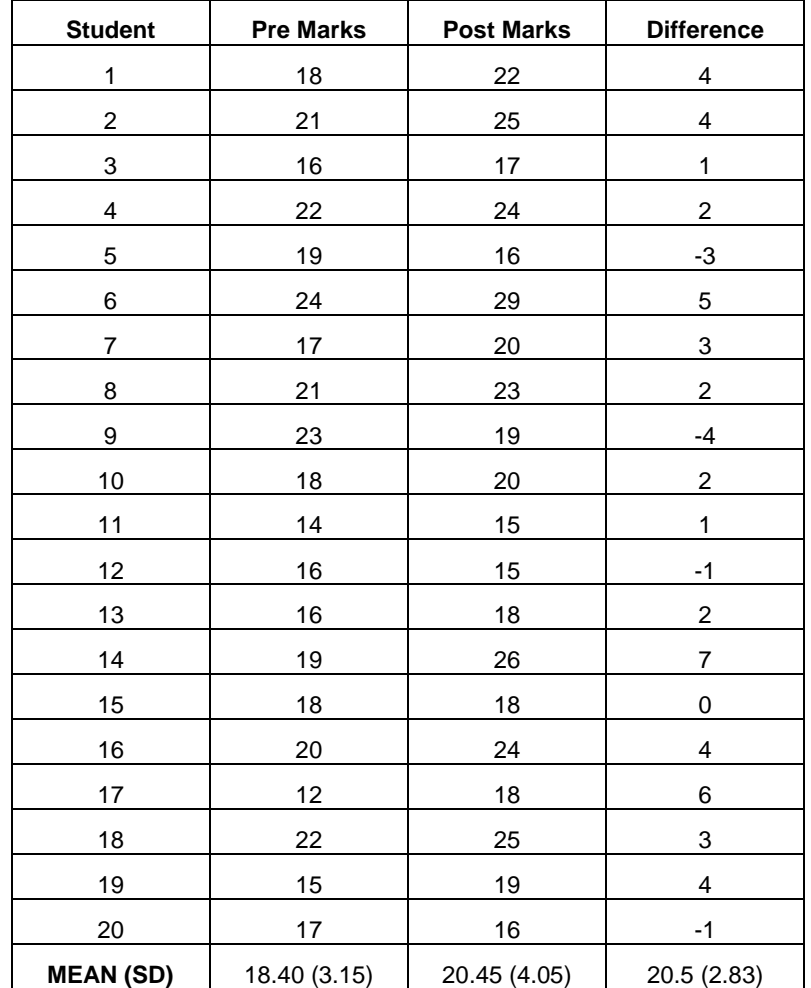

Data should be entered with one row per subject and one column per variable. Input the data using the matrix() command. Remember that all the elements are inputted by column by default. If generally you would like to input the entries by row, put the attribute byrow=TRUE into the matrix command.

marks<-

matrix(c(1:20,18,21,16,22,19,24,17,21,23,18,14,16,16,19,18,20,12,22,15, 17,22,25,17,24,16,29,20,23,19,20,15,15,18,26,18,24,18,25,19,16),nrow=20,n col=3)

where  $c()$  introduces the vector of all the values separated by commas starting with the student column where 1:20 stands for allocating the values 1 through 20 for the number of each student (ID). Next the data for pre marks, followed by the data for post marks and the  $nrow=$  and  $ncol=$ attributes specify the number of rows and columns that are desired for the matrix respectively. The difference column will be calculated later.

In order to add variable names to the columns, use the colnames () command and in order to give a name for each row, use the rownames() command.

```
colnames(marks)<-c('Student','Pre_Marks','Post_Marks')
```
It is always need to be specified that the data that are inputted are datasets. This has to do with specific running commands, for linear regression for instance, where a dataset or else a data.frame object needs to be inputted. marks<-data.frame(marks)

Variables are referred to by datasetname\$variablename e.g. marks\$Pre\_Marks but attaching the data you are working on enables variables to be referred to by their name only e.g. Pre Marks. attach(marks) To view the dataset, type its name. marks

### **Creating new variables in the dataset**

You can calculate new variables and put them into the dataset with the \$ command. In order to calculate the difference in marks for instance, use the following commands

marks\$difference<-Post\_Marks-Pre\_Marks

then attach the dataset again attach(dietR) Check the command has worked by looking at the dataset. marks

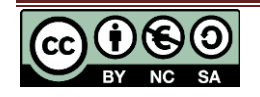

**stats**tutor community project www.statstutor.ac.uk

# **Opening data sets in R**

The datasets and script files for all the R resources are downloadable from the website. For instance, if someone is interested on downloading and implementing a One-way ANOVA in R, the Diet.csv dataset and ANOVA script files are needed. This is an example of opening a csv (Comma delimited) file in R.

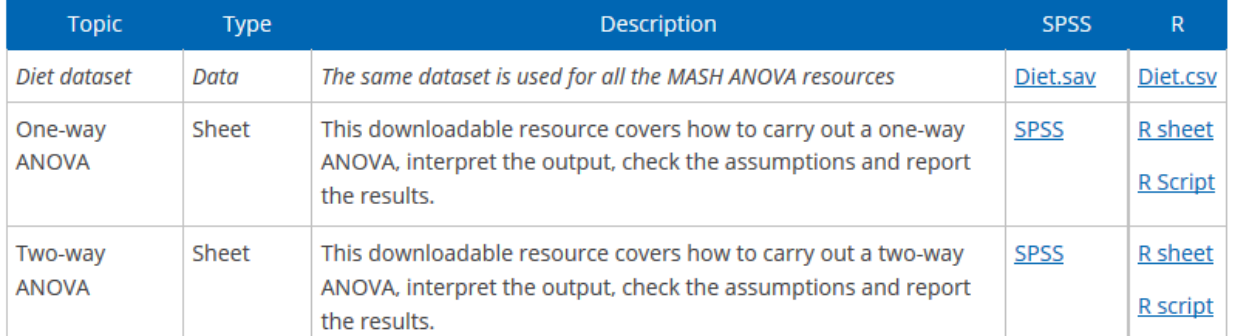

Once you download and save the csv file, you need to know the exact location of the file in order to be able to open it through the R commands. You will need to change the command depending on where you have saved the file. The command that is used in order to open the csv files is read.csv('location',header=T,sep=',')

The location indicates the path of the file. For instance if you have the Diet.csv file saved on the Desktop then the path is *C:\Users\studentid\Desktop\Diet.csv*

In order for R to understand and open the path we need to use double dash, i.e. write *C:\\Users\\studentid\\Desktop\\Diet.csv* instead.

The header=T attribute specifies that the first row of the dataset has the name for each variable, whilst the sep=',' indicates that the columns in the csv file are separated with commas. It should be used with care since on each computer this may be different. The most common separation is either a comma or a semicolon. In the case of a semicolon put  $sep='$ ; ' instead.

Therefore the appropriate command now becomes

```
dietR<-
read.csv('C:\\Users\\studentid\\Desktop\\Diet.csv',header=T,sep=',')
```
The Diet file that was read in R should look like this

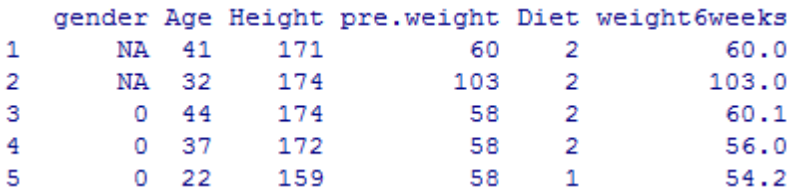

In case that you want to call a variable from the dataset, the '\$' can be used. This means that if for instance we need to call the gender variable, dietR\$gender should be typed.

Alternatively, we can tell R to use the diet dataset until further notice by using *attach(dataset)* so that 'gender' can be used instead of dietR\$gender.

attach(dietR)

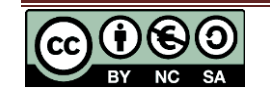

#### **Creating new variables in the dataset**

You can calculate new variables and put them into the dataset with the \$ command. In order to calculate the weight lost by person for instance we can use the commands

Calculating the (difference in weight before and after the diet) and putting it into the diet dataset dietR\$weightlost<-pre.weight-weight6weeks

attach again the dataset so that 'weightlost' can be used in further calculations attach(dietR)

### **Specifying factor variables**

Variables like gender or Diet where each number indicates a group should be specified as categorical by the used. Tell R that 'Diet' is a factor using as. factor (variable). Diet<-as.factor(Diet*)*

Tell R that 'gender' is a factor and specify that 0 is for women and 1 for men with the labels=c() attribute

```
gender<-factor(gender,labels=c('Woman','Man'))
```
If a categorical variable is ordered, then you should use the command ordered(variable,labels=c('Low','Medium','High'))

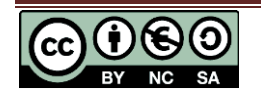